## 线下 PDF 签章操作流程

操作前提:甘肃省互联互通版检测工具(定西招标投标驱动软件) 1、点击电脑左下角

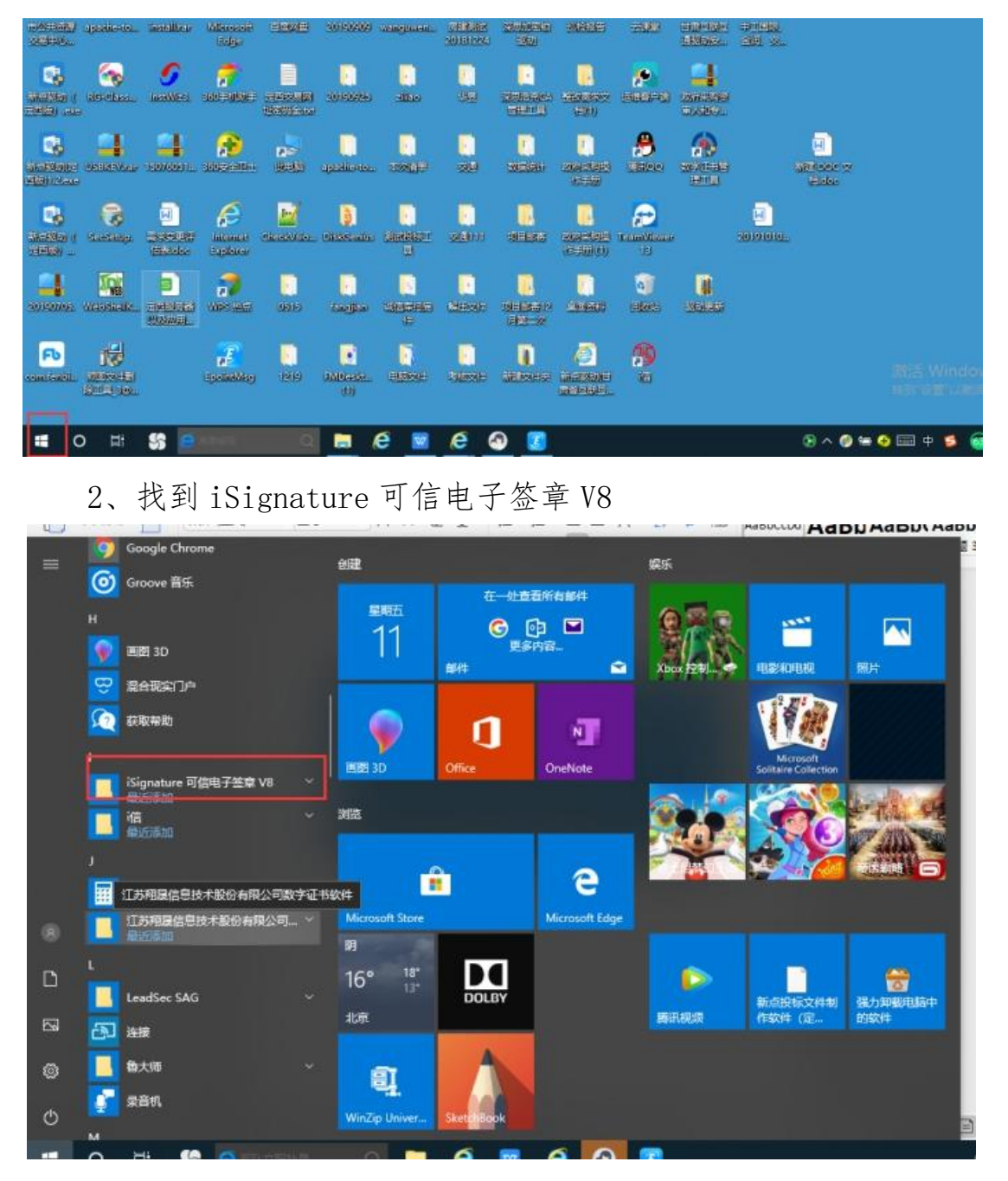

## 3、选择 pdf 签章

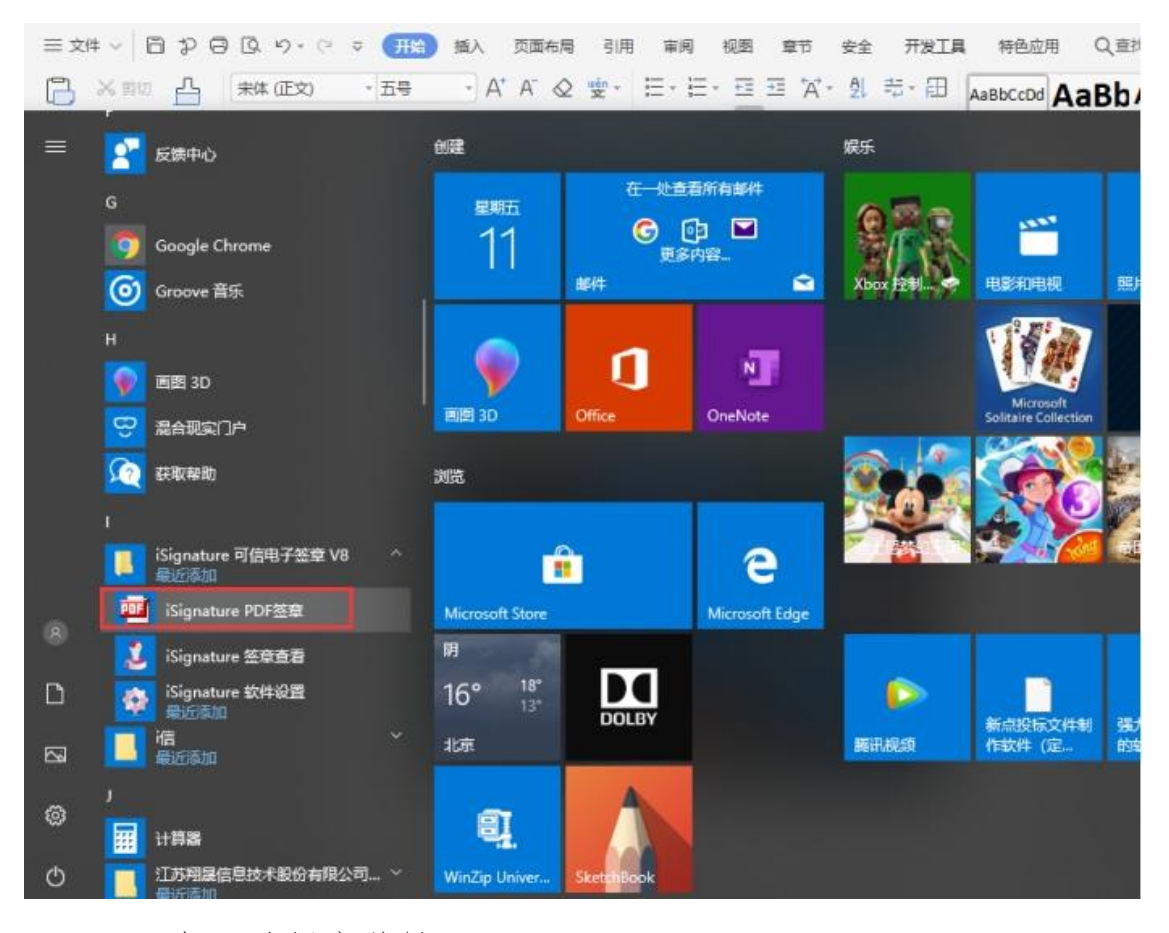

4、打开选择文件导入 pdf

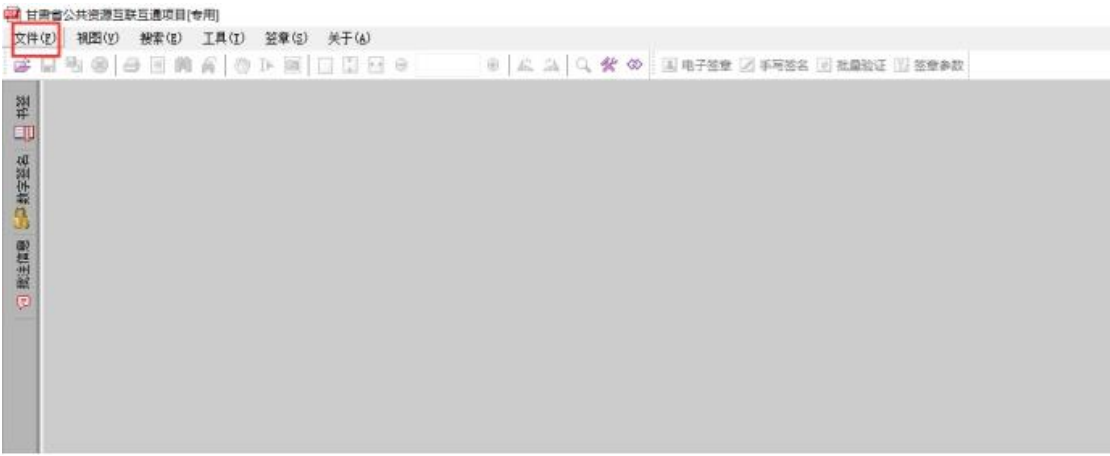

5、点击电子签章进行签章

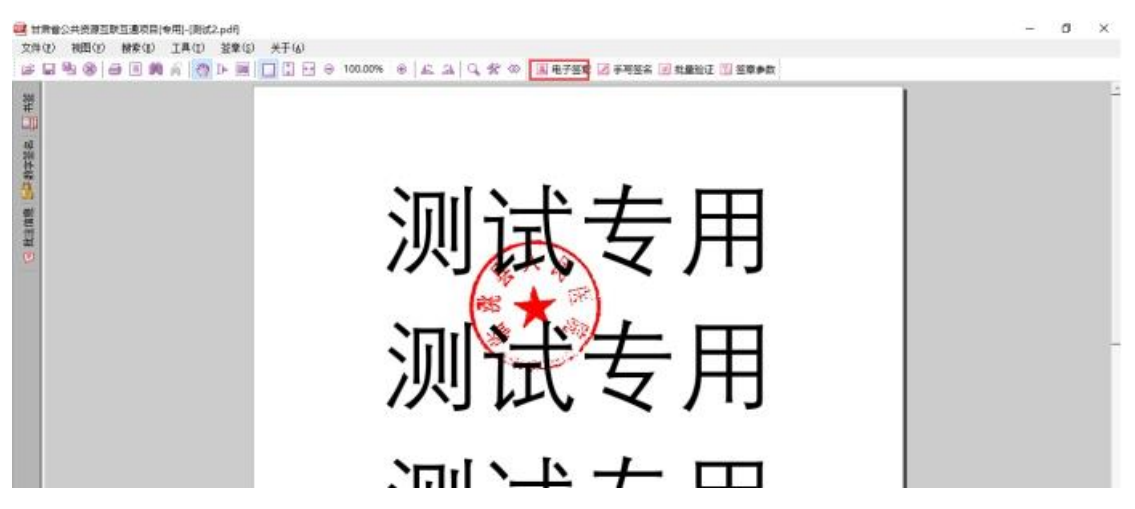